## **Exporting Reads**

To export a read, right-click on it in the Reads Area and select the Export Current read item in the context menu.

The Export Reads dialog appears:

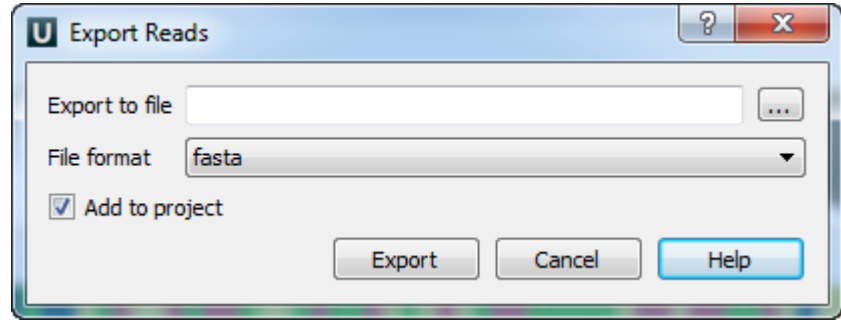

Select a file to export the read to and the file format. The read can be exported either to a FASTA or FASTQ file.

When the parameters are set click the Export button.

The read is exported to the file and if the Add to project check box has been checked it is added to the current project.